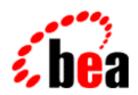

# BEA WebLogic Server

Programming WebLogic Time Services

BEA WebLogic Server 6.0 Document Date: March 6, 2001

### Copyright

Copyright © 2001 BEA Systems, Inc. All Rights Reserved.

### Restricted Rights Legend

This software and documentation is subject to and made available only pursuant to the terms of the BEA Systems License Agreement and may be used or copied only in accordance with the terms of that agreement. It is against the law to copy the software except as specifically allowed in the agreement. This document may not, in whole or in part, be copied photocopied, reproduced, translated, or reduced to any electronic medium or machine readable form without prior consent, in writing, from BEA Systems, Inc.

Use, duplication or disclosure by the U.S. Government is subject to restrictions set forth in the BEA Systems License Agreement and in subparagraph (c)(1) of the Commercial Computer Software-Restricted Rights Clause at FAR 52.227-19; subparagraph (c)(1)(ii) of the Rights in Technical Data and Computer Software clause at DFARS 252.227-7013, subparagraph (d) of the Commercial Computer Software--Licensing clause at NASA FAR supplement 16-52.227-86; or their equivalent.

Information in this document is subject to change without notice and does not represent a commitment on the part of BEA Systems. THE SOFTWARE AND DOCUMENTATION ARE PROVIDED "AS IS" WITHOUT WARRANTY OF ANY KIND INCLUDING WITHOUT LIMITATION, ANY WARRANTY OF MERCHANTABILITY OR FITNESS FOR A PARTICULAR PURPOSE. FURTHER, BEA Systems DOES NOT WARRANT, GUARANTEE, OR MAKE ANY REPRESENTATIONS REGARDING THE USE, OR THE RESULTS OF THE USE, OF THE SOFTWARE OR WRITTEN MATERIAL IN TERMS OF CORRECTNESS, ACCURACY, RELIABILITY, OR OTHERWISE.

### Trademarks or Service Marks

BEA, WebLogic, Tuxedo, and Jolt are registered trademarks of BEA Systems, Inc. How Business Becomes E-Business, BEA WebLogic E-Business Platform, BEA Builder, BEA Manager, BEA eLink, BEA WebLogic Commerce Server, BEA WebLogic Personalization Server, BEA WebLogic Process Integrator, BEA WebLogic Collaborate, BEA WebLogic Enterprise, and BEA WebLogic Server are trademarks of BEA Systems, Inc.

All other product names may be trademarks of the respective companies with which they are associated.

### **Programming WebLogic Server Time Services**

| Part Number | <b>Document Date</b> | Software Version                |
|-------------|----------------------|---------------------------------|
| N/A         | March 6, 2001        | BEA WebLogic Server Version 6.0 |

## **Contents**

| 1. | Programming WebLogic Time Services                                |   |  |
|----|-------------------------------------------------------------------|---|--|
|    | Overview                                                          | 5 |  |
|    | WebLogic Time Architecture                                        | 5 |  |
|    | WebLogic Time API                                                 | 6 |  |
| 2. | Implementing with WebLogic Time                                   |   |  |
|    | Scheduling a Recurring Trigger on a Client                        | 1 |  |
|    | Scheduling a Recurring Server-side Trigger from a WebLogic Client | 3 |  |
|    | Step 1. Implement the ScheduleDef and TriggerDef interfaces       | 3 |  |
|    | Step 2. Create the ScheduledTrigger from a WebLogic Client        | 5 |  |
|    | Setting up Complex Schedules                                      | 6 |  |
|    | Rescheduling                                                      | 7 |  |
|    | Stopping a ScheduledTrigger                                       |   |  |
|    |                                                                   |   |  |

# 1 Programming WebLogic Time Services

### **Overview**

The WebLogic Time API provides a mechanism for scheduling actions (triggers) to take place at a future date and time, or on a regularly recurring schedule. The Time API allows any user-written trigger to be scheduled and then executed, either in the client JVM, or on WebLogic Server on behalf of a client. The Time API provides a dependable, distributable method of setting up actions that occur automatically.

**Note:** Although you can use the time service with individual WebLogic Server instances in a cluster, the service itself is non-clusterable. The WebLogic Time API does not make use of cluster features such as load balancing and failover.

### WebLogic Time Architecture

WebLogic Time is a lightweight, efficient API that shares many characteristics of other WebLogic Server APIs. WebLogic Time is built around a *ScheduledTriggerDef* object, constructed from a Schedulable object. The ScheduledTriggerDef object is responsible for starting, stopping, or repeating the action schedule. A Triggerable

object defines the action to be carried out on schedule. You use an object factory to create a ScheduledTrigger. Object factories provide a well-defined, easy-to-use methodology for managing scarce resources within WebLogic Server.

Accounting for scheduling is kept in a series of efficient linked lists that are sorted only at the most proximate chronological point as new triggers are scheduled and then acted upon. For example, a trigger for a week from Tuesday at 12:15:30 is initially inserted into the schedule for next Tuesday. Not until noon on Tuesday is the schedule for the noon hour sorted, and not until fifteen minutes past noon are the triggers for that minute sorted. This drastically reduces the overhead for scheduling in a heavily scheduled environment.

WebLogic Server also keeps accounting of the differences in time zone, clock accuracy, and latency between users of the Time service. Note that WebLogic triggers are not real time triggers that can be used to millisecond granularity. WebLogic triggers used properly will function reliably within an estimated 1 second of accuracy.

### **WebLogic Time API**

A ScheduledTrigger takes two objects in its constructor:

- An object that implements either weblogic.time.common.Schedulable or weblogic.time.common.ScheduleDef
- An object that implements either weblogic.time.common.Triggerable or weblogic.time.common.TriggerDef

An object passed to the ScheduledTrigger object factory method may also be a client-side object, in which case the client creates, schedules, and executes a ScheduledTrigger within its own JVM. The client-side object must implement Schedulable (or ScheduleDef) and Triggerable (or TriggerDef).

The TimeServicesDef interface also provides methods for obtaining time-related information about client and server:

currentTimeMillis() returns the current server time, in "local server time" format, which is the server's time adjusted for propagation delay between the method invoker and the server (zero when the method invoker is the server, and

some positive milliseconds when the invoker is the client or another WebLogic Server).

- getRoundTripDelayMillis() returns the number of milliseconds of round-trip
  delay between the client and server. This method depends on the algorithm
  described in the overview.
- getLocalClockOffsetMillis() returns the number of milliseconds of offset between the client and server clocks, based on the algorithm described in the overview.

The weblogic.time.common.TimeRepeat class implements Schedulable. This utility class is a prefabricated scheduler you can use to set up a repeating trigger. Just pass an int that is the interval (in milliseconds) at which the trigger should repeat. Then call its schedule() method with the starting time.

**Warning:** If your trigger throws an exception, it is not rescheduled. This is to ensure that a failing trigger is not re-executed indefinitely. If you want to reschedule a trigger after an exception, you must catch the exception and schedule the trigger again.

The package contains a single exception class, TimeTriggerException.

# 2 Implementing with WebLogic Time

### Scheduling a Recurring Trigger on a Client

The simplest case of scheduling a recurring trigger is to create a ScheduledTrigger that is scheduled and executed on a WebLogic client. In such a case, you write a class that implements both Schedulable and Triggerable, and implement the methods of those interfaces.

This example illustrates how to schedule and execute a trigger:

```
import weblogic.time.common.*;
import weblogic.common.*;
import java.util.*;
import weblogic.jndi.*;
import javax.naming.*;
import java.util.*;

class myTrigger implements Schedulable, Triggerable {
    ...
}
```

First, obtain a ScheduledTrigger object from the TimeServices factory. Obtain the TimeServices factory from the T3Services remote factory stub on the WebLogic Server via the getT3Services() method.

Next, call the schedule() and cancel() methods on the trigger, as shown in this example:

```
public myTrigger() throws TimeTriggerException {
    // Obtain a T3Services factory
    T3ServicesDef t3 = getT3Services("t3://localhost:7001");

    // Request a ScheduledTrigger from the factory. Use
    // this class for scheduling and execution
    ScheduledTriggerDef std =
        t3services.time().getScheduledTrigger(this, this);
    // Start the ball rolling
    std.schedule();
    // Your class may do other things after scheduling the trigger
    // When you are finished, cancel the trigger
    std.cancel();
}
```

Your class must implement the methods in the following interfaces.

### Schedulable

The Schedulable interface has only one method, schedule(), which allows you to set the time at which the trigger should be executed.

```
public long schedule(long time) {
   // Schedule the trigger for every 5 seconds
   return time + 5000;
}
```

### Triggerable

The Triggerable interface has only one method, trigger(), where the client performs an action in response to the timed triggered.

```
public void trigger() {
   // The trigger method is where the work takes place
   System.out.println("trigger called");
}
```

This example is self-contained within a single class that implements both the scheduler and the trigger. This is convenient since both required methods share class variables necessary for scheduling or execution.

# Scheduling a Recurring Server-side Trigger from a WebLogic Client

You can write more flexible schedulers and triggers, which may be executed anywhere within the WebLogic framework, by implementing ScheduleDef and TriggerDef instead of the simpler interfaces Schedulable and Triggerable. This example illustrates a flexible implementation that creates a recurring trigger that is rescheduled and executed on a WebLogic Server, or anywhere within the WebLogic framework.

Here are the steps to creating a scheduled trigger in this scenario. You will need to write a class that implements ScheduleDef and TriggerDef. We implement these interfaces in separate classes in this example.

Compile the classes and place them in the WebLogic Server serverclasses directory. Then create a ScheduledTrigger with those classes from a client application.

# Step 1. Implement the ScheduleDef and TriggerDef interfaces

In this example, the scheduler implements ScheduleDef rather than Schedulable so that its setServices() and scheduleInit() methods are called. The trigger implements TriggerDef rather than Triggerable for the same reason. These objects differ from the interfaces they implement in that they can be initialized with a ParamSet, and have access to WebLogic services through the T3Services stub. These two differences are important for the following reasons.

You do not need to write different versions for client-side and server-side deployment because the T3ServicesDef interface is a remote stub.

When you instantiate an object dynamically, you must call the default constructor. Consequently, all service-related interfaces, including the Time interfaces, require that you implement the scheduleInit() method which takes a ParamSet, thus allowing you to pass initialization parameters for the object.

Here is a simple implementation of ScheduleDef.

```
package examples.time;
import weblogic.common.*;
import weblogic.time.common.*;
import java.util.*;

class MyScheduler implements ScheduleDef {
   private int interval = 0;
   private T3ServicesDef services;

   public void setServices(T3ServicesDef services) {
      this.services = services;
   }

   public void scheduleInit (ParamSet ps) throws ParamSetException {
      interval = ps.getParam("interval").asInt();
   }

   public long schedule(long currentMillis) {
      return currentMillis + interval;
   }
}
```

Here is a simple class that implements TriggerDef. In this case, we do not need to set or get any parameters for the Trigger, so we implement the method to do nothing.

```
package examples.time;
import weblogic.common.*;
import weblogic.time.common.*;
import java.util.*;

public class MyTrigger implements TriggerDef {
    private T3ServicesDef services;

    public void setServices(T3ServicesDef services) {
        this.services = services;
    }

    public void triggerInit (ParamSet ps) throws ParamSetException {
        // Empty method definition
    }

    public void trigger(Schedulable sched) {
        System.out.println("trigger called");
    }
}
```

## Step 2. Create the ScheduledTrigger from a WebLogic Client

This method of setting up a scheduler and trigger require that you create a Scheduler and Trigger object to pass to the get ScheduledTrigger() factory method. We created those in "Step 1. Implement the ScheduleDef and TriggerDef interfaces."

We have compiled those classes and placed them in the CLASSPATH of the WebLogic Server. Now we'll write a client that uses those classes to schedule a trigger that runs in the server's JVM.

We use a ParamSet to pass initialization parameters between the client and the objects that the WebLogic Server instantiates. The class that we wrote in Step 1 to implement ScheduleDef depends upon a Parameter "interval" to be set by the caller, so we'll create a ParamSet with one Param. The class we wrote to implement TriggerDef doesn't require any initialization parameters.

```
T3ServicesDef t3services = getT3Services("t3://localhost:7001");
// Create a ParamSet to pass initialization parameters for
// the ScheduleDef object. Set one parameter, "interval,"
// for 10 seconds
ParamSet schedParams = new ParamSet();
schedParams.setParam("interval", 10000);
```

Add the getT3Services() method to your client class and create the Scheduler and Trigger wrapper objects that instantiate a ScheduledTrigger on the server. The Scheduler and Trigger wrapper objects hold the name of the target class and a ParamSet to initialize it, if necessary.

```
Scheduler scheduler =
  new Scheduler("examples.time.MyScheduler", schedParams);
Trigger trigger =
  new Trigger("examples.time.MyTrigger");
```

Finally, use the time services object factory to manufacture a ScheduledTrigger. It takes two arguments, a Scheduler and a Trigger, which we have just created.

```
ScheduledTriggerDef std =
  t3.services.time().getScheduledTrigger(scheduler, trigger);
```

The getScheduledTrigger() method returns a ScheduledTriggerDef object. To initiate execute, the client calls the ScheduledTriggerDef's schedule() and cancel() methods.

If you are setting up a repeating schedule, you might also use the utility class <code>TimeRepeat</code>, which is part of this package. Here is a simple example of how to use the <code>TimeRepeat</code> class to set up a regular schedule for a <code>ScheduledTrigger</code> that repeats every 10 seconds. Again, it uses the <code>getT3Services()</code> method to access the WebLogic server-side services.

```
T3ServicesDef t3services = getT3Services("t3://localhost:7001");
Scheduler scheduler = new Scheduler(new TimeRepeat(1000 * 10));
Trigger trigger = new Trigger("examples.time.MyTrigger");
ScheduledTriggerDef std = t3services.time().getScheduledTrigger(scheduler, trigger);
std.schedule();
```

### **Setting up Complex Schedules**

You can design arbitrarily complex schedules with the schedule() method of a Schedulable object. Here are some examples and tips on scheduling.

There are several ways in which the argument to the schedule() method can describe the execution time:

- The current time, in milliseconds since the epoch.
- A specific future date and time, in a millisecond representation by performing date arithmetic using standard Java classes (such as java.util.Date).

The schedule() method returns a long value, which allows you to set up repeating triggers. Simply return the time at which the schedule() method was last called plus the interval (in milliseconds) at which the schedule should repeat.

### Rescheduling

In this example, we write the schedule() method to delay for an incrementing interval between each call to the trigger() method. The schedule() and trigger() methods are implemented in the same class in this example.

In the trigger() method, we set an incrementing delay, using a private int *delay*, which we initialize to zero in the class constructor. Each time the trigger is called, it incrementally adjusts its own schedule.

```
public void trigger() {
   System.out.println("Trigger called");
   // Carry out some arbitrary tasks . . .
   System.out.println("Trigger completed");
   // Add a thousand milliseconds to the delay delay += 1000;
}
```

In the schedule() method, we return the next execution of the trigger as the time of the last scheduled execution, plus the delay incremented by the last scheduled execution (in milliseconds). We also include an upper bounds on the delay to end the scheduling.

### Stopping a ScheduledTrigger

There are two ways to stop a ScheduledTrigger:

- Call the ScheduledTrigger's cancel() method.
- Return zero (0) when the schedule() method is called ends the scheduling.

There is some slight difference in these two methods. If you return zero from the schedule() method, the schedule is immediately ended. If you call a ScheduledTrigger's cancel() method, the clock continues to run until the next scheduled instance of the trigger(), at which point it is cancelled.